## Quick Start Guide

Snelstartgids Guide d'information rapide Schnellstart-Handbuch Guida introduttiva rapida

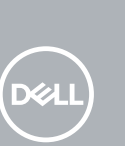

# **OptiPlex 3050 Micro**

### **2 Connect the network cable — optional**

Sluit het toetsenbord en de muis aan Connecter le clavier et la souris Tastatur und Maus anschließen Collegare la tastiera e il mouse

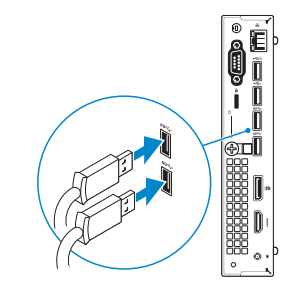

Sluit de netwerkkabel aan (optioneel) Connecter le câble réseau (facultatif) Netzwerkkabel anschließen (optional) Collegare il cavo di rete (opzionale)

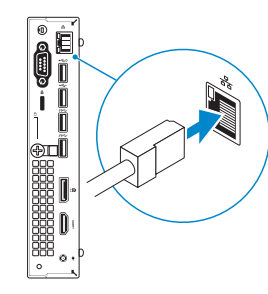

### **Connect the display**

Sluit het beeldscherm aan Connecter l'écran Bildschirm anschließen Collegare lo schermo

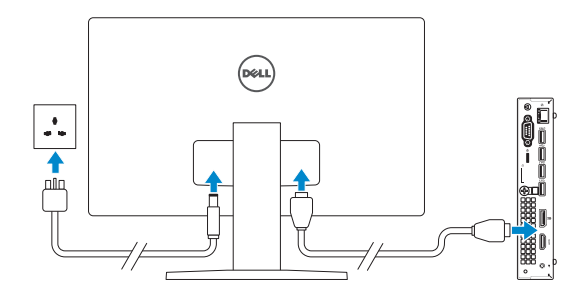

- **NOTE:** If you ordered your computer with a discrete graphics card, connect the display to the discrete graphics card.
- **N.B.:** Als u uw computer inclusief een discrete grafische kaart heeft gekocht, sluit u het beeldscherm aan op de discrete grafische kaart.
- **REMARQUE :** si l'ordinateur a été livré avec une carte graphique dédiée en option, connecter l'écran à la carte graphique.
- **ANMERKUNG:** Wenn Sie einen Computer mit separater Grafikkarte bestellt haben, schließen Sie die Anzeige über die separate Grafikkarte an.
- **N.B.:** se il computer è stato ordinato con una scheda grafica discreta, collegare lo schermo alla scheda grafica discreta.

#### **1** Connect the keyboard and mouse **Connect the keyboard and mouse 3 4 5 Connect the power adapter and**

# **press the power button**

Sluit de netadapter aan en druk op de aan-uitknop Brancher l'adaptateur d'alimentation et appuyer sur le bouton d'alimentation Netzadapter anschließen und Betriebsschalter drücken

Connettere l'adattatore di alimentazione e premere il pulsante di alimentazione

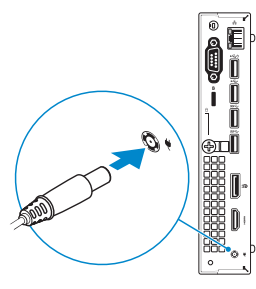

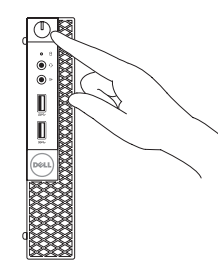

### **Finish operating system setup**

Voltooi de installatie van het besturingssysteem Terminer la configuration du système d'exploitation Betriebssystem-Setup abschließen Terminare la configurazione del sistema operativo

### **Windows 7**

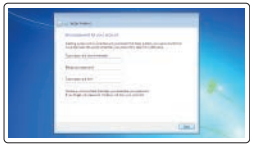

a commercial  $\Xi \equiv 3$ 

### **Set a password for Windows**

Stel een wachtwoord voor Windows in Définir un mot de passe pour Windows Kennwort für Windows einrichten Impostare una password per Windows

### **Connect to your network**

Maak verbinding met uw netwerk Se connecter à un réseau Mit dem Netzwerk verbinden Connettere alla rete

### **NOTE: If you are connecting to a secured wireless network, enter the password for the wireless network access when prompted.**

**N.B.:** als u verbinding maakt met een beveiligd draadloos netwerk, vul dan het wachtwoord voor het netwerk in wanneer daar om gevraagd wordt.

**REMARQUE :** dans le cas d'une connexion à un réseau sans fil sécurisé, saisir le mot de passe d'accès au réseau sans fil lorsque l'invite apparaît.

**ANMERKUNG:** Wenn Sie sich mit einem geschützten Wireless-Netzwerk verbinden, geben Sie das Kennwort für das Wireless-Netzwerk ein, wenn Sie dazu aufgefordert werden.

**N.B.:** per collegarsi a una rete senza fili protetta, inserire la password di accesso alla rete senza fili quando richiesto.

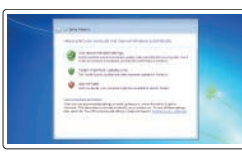

### **Protect your computer**

Beveilig de computer Protéger votre ordinateur Computer schützen Proteggere il computer

### **Ubuntu**

### **Follow the instructions on the screen to finish setup.**

Volg de instructies op het scherm om de setup te voltooien. Suivre les instructions qui s'affichent à l'écran pour terminer la configuration. Folgen Sie den Anweisungen auf dem Bildschirm, um das Setup abzuschließen. Seguire le istruzioni visualizzate sullo schermo per terminare la configurazione. **Features**

#### **Product support and manuals**

Productondersteuning en handleidingen Support produits et manuels Produktsupport und Handbücher Supporto prodotto e manuali

### **Dell.com/support Dell.com/support/manuals Dell.com/support/windows**

### **Contact Dell**

Contact opnemen met Dell | Contacter Dell Kontaktaufnahme mit Dell | Contattare Dell

Beschreven model | Modèle réglementaire Muster-Modellnummer | Modello normativo

Beschreven type | Type réglementaire Muster-Typnummer | Tipo di conformità **Dell.com/contactdell**

### **Regulatory and safety**

Regelgeving en veiligheid Réglementations et sécurité Sicherheitshinweise und Zulassungsinformationen Normative e sicurezza

#### **Regulatory model**

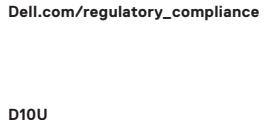

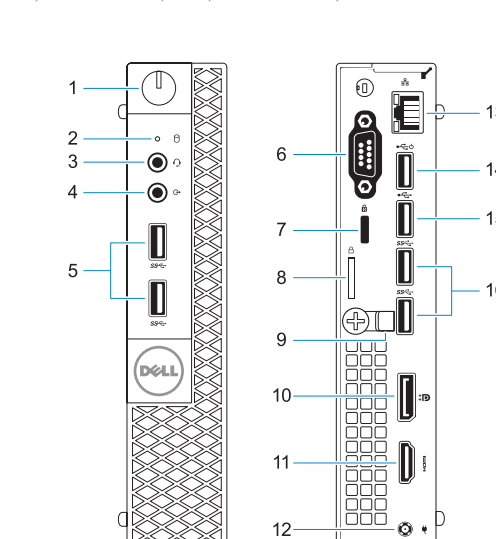

 $12-$ 

 $\overline{\circ}$ 

Kenmerken | Caractéristiques | Funktionen | Funzioni

XX

### **Regulatory type**

**D10U002**

#### **Computer model**

Computermodel | Modèle de l'ordinateur Computermodell | Modello computer

**OptiPlex 3050 Micro**

© 2016 Dell Inc. © 2016 Microsoft Corporation. © 2016 Canonical Ltd.

Printed in China. 2016-11

- **1.** Aan-uitknop en voedingslampje
- **2.** Activiteitenlampje vaste schijf
- **3.** Headsetpoort
- **4.** Lijnuitgang
- **5.** USB 3.0-poorten
- **6.** VGA- of seriële- of PS/2-poort of DisplayPort — optioneel
- **7.** Kensington-veiligheidskabelslot
- **8.** Padlock-ring
- **9.** Kabelhouder
- **10.** DisplayPort
- **11.** HDMI-poort
- **12.** Poort voor stroomkabel
- **13.** Netwerkpoort
- **14.** USB 2.0-connector (ondersteunt Smart Power On)
- **15.** USB 2.0-poort
- **16.** USB 3.0-poorten

ORH9WFA00

- **1.** Bouton d'alimentation et voyant d'alimentation
- **2.** Voyant d'activité du disque dur
- **3.** Port pour casque
- **4.** Port de ligne de sortie
- **5.** Ports USB 3.0
- **6.** Port VGA, port série, port PS/2 ou port DisplayPort (en option)
- **7.** Passage pour câble de sécurité Kensington
- **8.** Anneau pour cadenas
- **9.** Serre-câbles
- **10.** Port DisplayPort
- **11.** Port HDMI
- **12.** Port du connecteur d'alimentation
- **13.** Port réseau
- **14.** Port USB 2.0 (compatible Smart Power On)
- **15.** Port USB 2.0
- **16.** Ports USB 3.0

- **1.** Betriebsschalter und Betriebsanzeige
- **2.** Festplatten-Aktivitätsanzeige
- **3.** Kopfhöreranschluss
- **4.** Ausgangsanschluss
- **5.** USB 3.0-Anschlüsse
- **6.** VGA-Anschluss oder serielle Schnittstelle oder PS/2-Anschluss oder DisplayPort — optional
- **7.** Kensington-Sicherheitskabeleinschub
- **8.** Ring für das Vorhängeschloss
- **9.** Kabelhalter
- **10.** DisplayPort-Anschluss
- **11.** HDMI-Anschluss
- **12.** Netzanschluss-Port
- **13.** Netzwerkanschluss
- **14.** USB 2.0-Anschluss (unterstützt Smart Power On)
- **15.** USB 2.0-Anschluss
- **16.** USB 3.0-Anschlüsse
- **1.** Indicatore di alimentazione e pulsante di alimentazione
- **2.** Indicatore di attività del disco rigido
- **3.** Porta auricolare
- **4.** Porta della linea di uscita
- **5.** Porte USB 3.0
- **6.** Porta VGA o porta seriale o porta PS/2 o DisplayPort (opzionale)
- **7.** Slot per cavo di sicurezza Kensington
- **8.** Anello del lucchetto
- **9.** Supporto per cavo
- **10.** DisplayPort
- **11.** Porta HDMI
- **12.** Porta connettore di alimentazione
- **13.** Porta di rete
- **14.** Porta USB 2.0 (supporta l'accensione intelligente)
- **15.** Porta USB 2.0
- **16.** Porte USB 3.0
- **1.** Power button and power light
- **2.** Hard drive activity light
- **3.** Headset port
- **4.** Line-out port
- **5.** USB 3.0 ports
- **6.** VGA port or Serial port or PS/2 port or DisplayPort — optional **16.** USB 3.0 ports
- **7.** Kensington security cable slot
- **8.** Padlock ring
- 
- **10.** DisplayPort
- **12.** Power connector port
- **13.** Network port
- **14.** USB 2.0 port (supports Smart Power On)
- **15.** USB 2.0 port
- 
- 
- 
- **9.** Cable holder
- 

### **11.** HDMI port

Free Manuals Download Website [http://myh66.com](http://myh66.com/) [http://usermanuals.us](http://usermanuals.us/) [http://www.somanuals.com](http://www.somanuals.com/) [http://www.4manuals.cc](http://www.4manuals.cc/) [http://www.manual-lib.com](http://www.manual-lib.com/) [http://www.404manual.com](http://www.404manual.com/) [http://www.luxmanual.com](http://www.luxmanual.com/) [http://aubethermostatmanual.com](http://aubethermostatmanual.com/) Golf course search by state [http://golfingnear.com](http://www.golfingnear.com/)

Email search by domain

[http://emailbydomain.com](http://emailbydomain.com/) Auto manuals search

[http://auto.somanuals.com](http://auto.somanuals.com/) TV manuals search

[http://tv.somanuals.com](http://tv.somanuals.com/)